**руководство по эксплуатации**

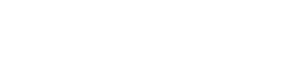

# **Модуль ввода аналоговый МВ110224.рН**

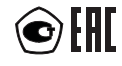

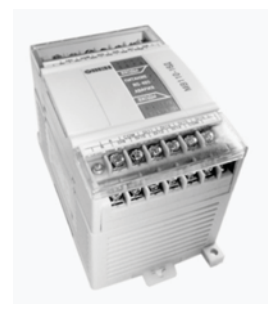

## Содержание

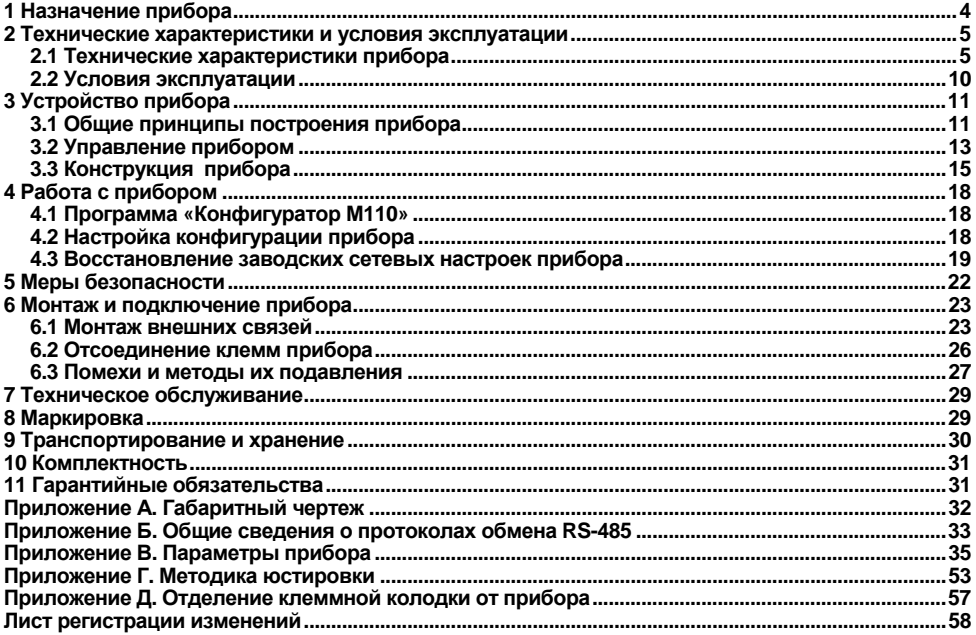

Настоящее руководство по эксплуатации предназначено для ознакомления обслуживающего персонала <sup>с</sup> устройством, принципом действия, конструкцией, работой <sup>и</sup> техническим обслуживанием модулей ввода аналоговых МВ110-224.рН (<sup>в</sup> дальнейшем по тексту именуемого «прибор»).

Прибор выпускается согласно техническим условиям <sup>и</sup> имеет сертификат соответствия ГОСТ-Р. Прибор зарегистрирован <sup>в</sup> Государственном реестре средств измерений.

## Термины и аббревиатуры

АЦП - аналого-цифровой преобразователь.

Имя параметра - набор символов, однозначно определяющий доступ к параметру в приборе.

Индекс параметра - числовое значение, отличающее параметры однотипных элементов с одинаковыми именами.

ИП - изопотенциальная точка.

Конфигурация - совокупность значений параметров, определяющих работу прибора.

Конфигурационные параметры - параметры, определяющие конфигурацию прибора. Задаются в программе-конфигураторе.

Мастер сети - прибор (или ПК), инициирующий обмен данными в сети RS-485 между отправителем и получателем данных.

ОВП - окислительно-восстановительный потенциал (редокс-потенциал, ORP).

**Оперативные параметры** – данные, которые прибор передает по сети RS-485.

ПК - персональный компьютер.

Сетевые параметры - служебные параметры, определяющие работу прибора в сети RS-485.

Формат данных - тип значений параметров (например, целое число, число с плавающей точкой).

ORP - Oxidation reduction potential, CM, OBI.

**pH** - параметр активности ионов водорода (водородный показатель).

Eh - параметр окислительно-восстановительного потенциала.

Т- температура контролируемой (жидкой) среды.

Формат записи числа «0x00» означает, что число указано в шестнадцатеричном формате счисления. Например, запись «0x1F» означает, что написано шестнадцатеричное число 1F, эквивалентное десятичному числу 31.

## **1 Назначение прибора**

Прибор предназначен для:

<span id="page-4-0"></span>– измерения значения рН контролируемой среды (показателя активности ионов водорода), либо значения окислительно-восстановительного потенциала (Eh);

– измерения температуры контролируемой среды;

– передачи результатов измерений <sup>в</sup> сеть RS-485.

Приборы применяются для работы <sup>в</sup> составе измерительных систем контроля <sup>и</sup> управления технологическими процессами на промышленных предприятиях.

## <span id="page-5-0"></span>**2 Технические характеристики <sup>и</sup> условия эксплуатации**

## **2.1 Технические характеристики прибора**

Основные технические характеристики прибора приведены <sup>в</sup> таблицах 2.1 и 2.2.

**Таблица 2.1 – Метрологические характеристики прибора**

<span id="page-5-1"></span>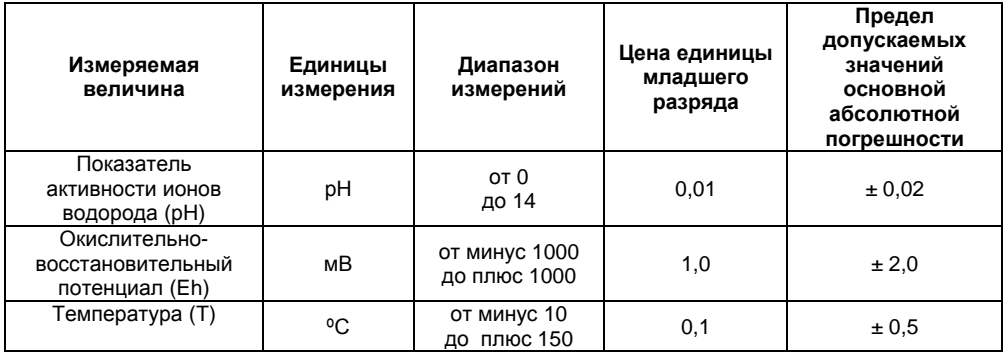

## **Таблица 2.2 – Характеристики прибора**

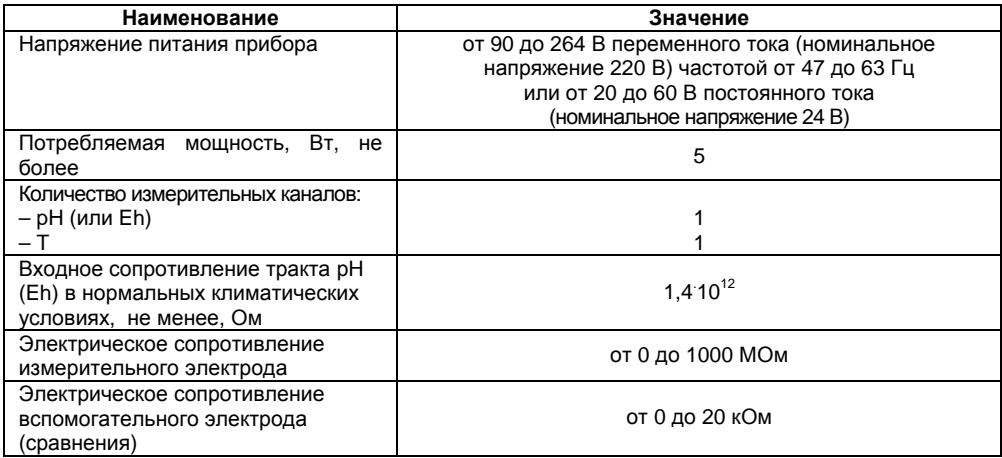

## Продолжение таблицы 2.2

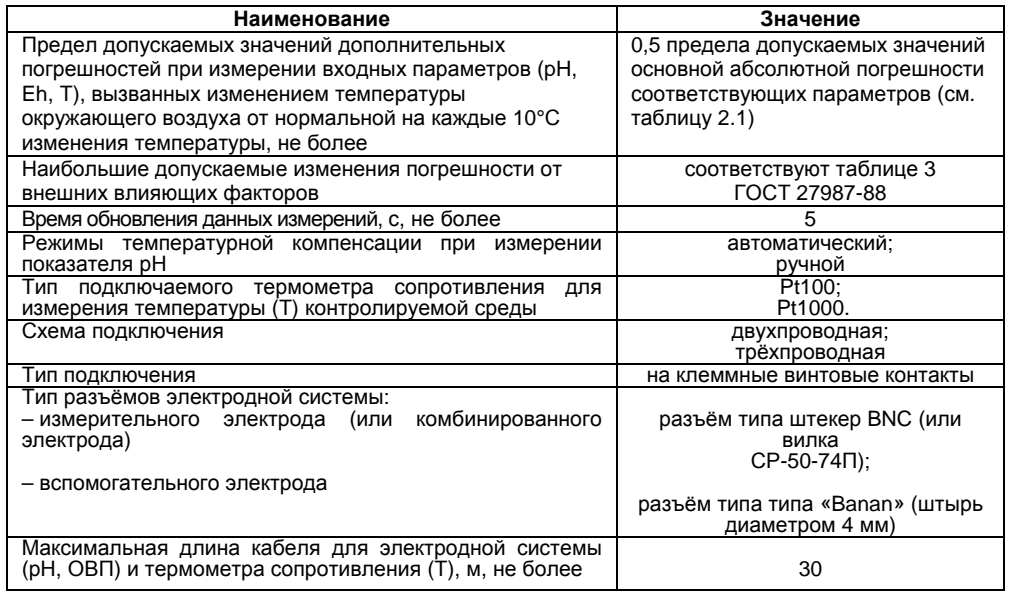

## **Продолжение таблицы 2.2**

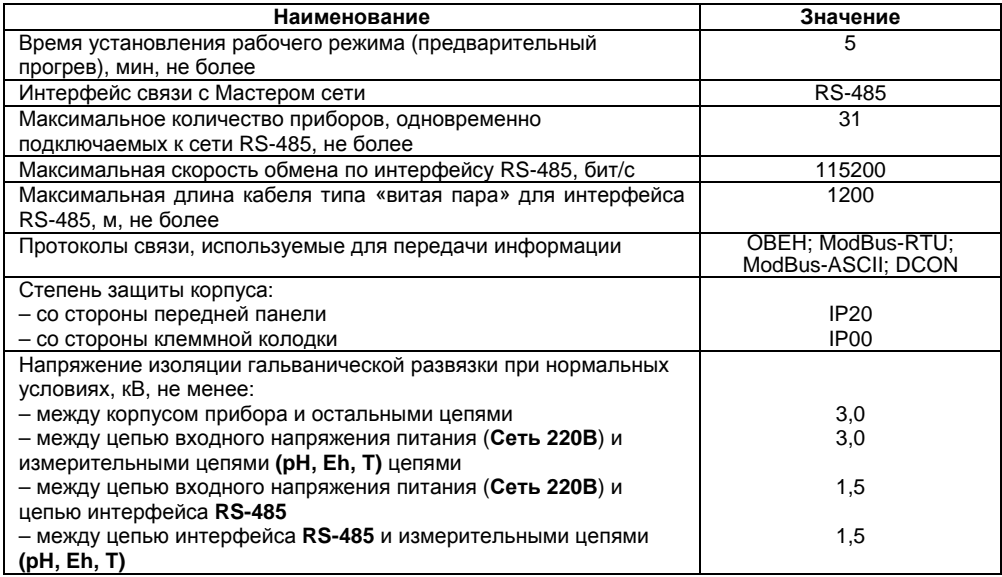

Окончание таблицы 2.2

| Наименование                   | Значение            |
|--------------------------------|---------------------|
| Габаритные размеры прибора, мм | $(63x115x74) \pm 1$ |
| Масса прибора, кг. не более    | 0.25                |
| Средний срок службы. лет       |                     |

2.1.2 В режиме измерения рН прибор обеспечивает работу с электродными системами с нормированными значениями координат изопотенциальной точки Е<sub>и</sub>и рН<sub>и</sub> и зависимостью ЭДС электродной системы от измеряемой величины pH, определяемой уравнением

$$
\mathsf{E} = \mathsf{E}_{\mathsf{M}} + \mathsf{S}_{\mathsf{t}} \cdot (\mathsf{pH} - \mathsf{pH}_{\mathsf{M}}),\tag{2.1}
$$

где Е - ЭДС электродной системы, мВ:

Ем. pH<sub>и</sub> - координаты изопотенциальной точки электродной системы, мВ, pH;

pH - показатель активности ионов водорода, pH;

S<sub>t</sub> - крутизна характеристики электродной системы, мВ/рН.

Значение S<sub>t</sub> определяется выражением

$$
S_t = -0.1984 (273.16 + t) \cdot K_s, \qquad (2.2)
$$

где t - температура анализируемой среды, °С;

K<sub>s</sub> - коэффициент, позволяющий учитывать отклонение крутизны электродной системы от теоретического значения, для которого Ks = 1.

## <span id="page-10-0"></span>**2.2 Условия эксплуатации**

Прибор эксплуатируется при следующих условиях:

- −закрытые взрывобезопасные помещения без агрессивных паров <sup>и</sup> газов;
- − температура окружающего воздуха от минус 20 до +55 °С;

 верхний предел относительной влажности воздуха 80 % при +25 °С <sup>и</sup> более низких температурах без конденсации влаги;

−атмосферное давление от 84 до 106,7 кПа.

По устойчивости <sup>к</sup> климатическим воздействиям при эксплуатации прибор соответствует группе исполнения B4 по ГОСТ Р 52931-2008.

По устойчивости <sup>к</sup> воздействию атмосферного давления прибор относится <sup>к</sup> группе Р1 по ГОСТ Р 52931-2008.

По устойчивости <sup>к</sup> механическим воздействиям при эксплуатации прибор соответствует группе исполнения N1 по ГОСТ Р 52931-2008.

По способу защиты от поражения электрическим током прибор соответствует классу II по ГОСТ 12.2.007.0-75.

## **3 Устройство прибора**

## **3.1 Общие принципы построения прибора**

<span id="page-11-1"></span><span id="page-11-0"></span>Входным сигналом для прибора является постоянное напряжение <sup>с</sup> выхода электродной системы, помещённой <sup>в</sup> жидкую среду.

Структурная схема прибора приведена на рисунке 3.1.

Прибор измеряет постоянное напряжение <sup>с</sup> выхода гальванической пары измерительный электрод – электрод сравнения (вспомогательный электрод). Высокое входное сопротивление прибора обеспечивается <sup>с</sup> помощью высокоомного повторителя напряжения <sup>с</sup> малым входным током. АЦП преобразует данное напряжение <sup>в</sup> цифровой код, осуществляет цифровую фильтрацию <sup>и</sup> передаёт код микроконтроллеру (**МК**). МК обрабатывает данные по заданному алгоритму (см. <sup>п</sup>.2.1.2).

Сигнал <sup>с</sup> датчика температуры (термометра сопротивления) также поступает на АЦП <sup>и</sup> применяется для режима автоматической термокомпенсации.

Для повышения помехоустойчивости прибора <sup>и</sup> уменьшения влияния внешних факторов на результаты измерений прибора, АЦП гальванически изолирован от других узлов схемы прибора.

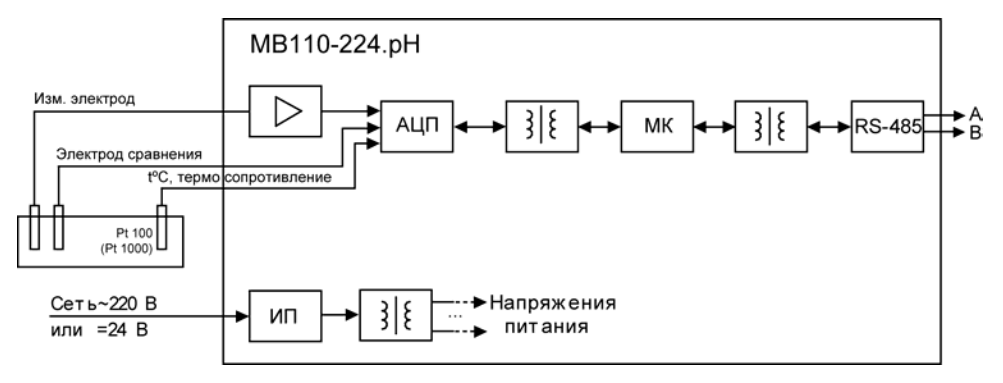

#### **Рисунок 3.1 – Структурная схема прибора**

Результаты измерения по запросу передаются из МК мастеру сети RS-485 <sup>с</sup> помощью драйвера интерфейса **RS-485** (выходные клеммы **А** <sup>и</sup> **В**). Интерфейс **RS-485** гальванически изолирован от других цепей для улучшения помехоустойчивости. Тип протокола обмена определяется автоматически.

Особенностью прибора является наличие <sup>в</sup> нем универсального импульсного источника питания (**ИП**) <sup>с</sup> гальванической развязкой, который позволяет прибору работать как от сети переменного тока <sup>с</sup> напряжением 220 В частотой от 47 до 63 Гц, так <sup>и</sup> от источника постоянного тока <sup>с</sup> напряжением 24 В.

## **3.2 Управление прибором**

<span id="page-13-0"></span>Управление режимами работы прибора <sup>и</sup> считывание из прибора результатов измерения выполняется с использованием команд, передаваемых <sup>в</sup> сети RS-485. Прибор обеспечивает работу <sup>в</sup> сети RS-485 <sup>с</sup> использованием следующих протоколов (см. Приложение Б):

- <sup>−</sup> ModBus (RTU);
- <sup>−</sup> ModBus (ASCII);
- − ОВЕН;

<sup>−</sup> DCON, только считывание результатов измерения, имени прибора <sup>и</sup> версии программы.

Полное описание команд всех используемых для управления прибором протоколов приведено <sup>в</sup> Приложении В.

Команды всех протоколов можно разделить на следующие группы:

- команды управления конфигурацией прибора;
- −команды чтения результатов измерения;
- −технологические команды.

Команды управления конфигурацией прибора обеспечивают запись <sup>и</sup> чтение конфигурационных параметров, определяющих режимы работы прибора.

Конфигурационные параметры хранятся <sup>в</sup> энергонезависимой памяти прибора. Их запись выполняется <sup>в</sup> два этапа. На первом этапе параметры записываются <sup>в</sup> оперативную память. На втором этапе по специальной команде (**Aply** или **Init**) параметры переписываются <sup>в</sup> энергонезависимую память. Если <sup>в</sup> течение 10 минут после последней команды изменения конфигурационного параметра не выполнена команда переписи изменений <sup>в</sup> энергонезависимую память, то все изменения аннулируются, и выполнение команды перезаписи изменений <sup>в</sup> энергонезависимую память вызовет ошибку.

Команда Aply, кроме переписи изменений конфигурационных параметров в энергонезависимую память, обеспечивает применение изменений сетевых настроек, что вызывает переход работы прибора на новые сетевые настройки.

Сеанс изменения конфигурационных параметров завершается командами переписи изменений в энергонезависимую память командами Aply или Init, а завершение сеанса юстировки выполняется с помошью команды переписи юстировочных коэффициентов в энергонезависимую память - U.Apl.

Команда Init аналогична команде Aply, но сетевые параметры остаются прежними.

Команды чтения результатов измерения позволяют считывать результаты измерений в различных форматах.

Технологические команды обеспечивают юстировку прибора. Методика юстировки прибора описана в Приложении Г.

Управление прибором протоколу **OBEH**  $\overline{a}$ реализовано  $\mathbf{B}$ программе «Конфигуратор М110», поставляемой с прибором.

Прибор не является Мастером сети, поэтому сеть RS-485 должна иметь Мастер сети, например, ПК с запущенной на нем SCADA-системой, контроллер или регулятор.

Для работы приборов в составе SCADA-систем с прибором поставляется ОРС-драйвер для работы по протоколам ModBus и OBEH. OPC-драйвер возможно использовать при подключении прибора к SCADA-системам и контроллерам других производителей, см. http://www.owen.ru, раздел Продукция | Программное обеспечение.

Конфигурирование прибора осуществляется на ПК через адаптер интерфейса RS-485/RS-232 или RS-485/USB (например, OBEH AC3-M или AC4) с помощью программы «Конфигуратор M110». Конфигурирование прибора поддерживается по протоколам ModBus (RTU и ASCII) и OBEH.

## **3.3 Конструкция прибора**

<span id="page-15-0"></span>Приборы выпускаются <sup>в</sup> пластмассовом корпусе, предназначенном для крепления на DINрейку шириной 35 мм или на стену. Габаритные чертежи приборов приведены <sup>в</sup> Приложении А.

По верхней стороне прибора расположены ряды клемм «под винт», предназначенных для подключения проводов питания, интерфейса RS-485, датчика температуры. Схемы подключения <sup>к</sup> клеммам прибора приведены <sup>в</sup> <sup>п</sup>. 6.1.

Перемычка JP1 предназначена для восстановления заводских сетевых настроек (для обмена по интерфейсу RS-485). Заводское положение перемычки – снята (заводские сетевые настройки отключены).

Общий вид прибора <sup>с</sup> указаниями номеров клемм, расположением проволочной перемычки JP1 и светодиодов представлен на рисунке 3.2, назначение клемм приведено <sup>в</sup> таблице 3.1.

Разъемная конструкция клемм прибора позволяет осуществлять оперативный демонтаж прибора без отсоединения подключенных <sup>к</sup> нему внешних линий связи (подробное описание приведено <sup>в</sup> <sup>п</sup>. [6.2](#page-26-0)).

#### **3.3.1 Индикация**

Светодиодные индикаторы расположены на лицевой панели прибора (см. рисунок 3.2). Индикатор «**ПИТАНИЕ**» сигнализирует <sup>о</sup> подаче на прибор питающего напряжения. Индикатор «**RS-485**» сигнализирует миганием при передаче прибором данных <sup>в</sup> сеть RS-485. Индикатор «**ДАТЧИК**» включается при обрыве линии подключения датчика температуры (непрерывное свечение) или перегрузке измерительного канала входным сигналом системы электродов (мигание индикатора).

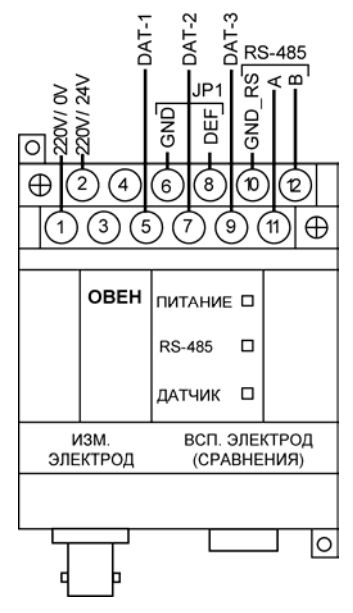

Рисунок 3.2 - Общий вид прибора

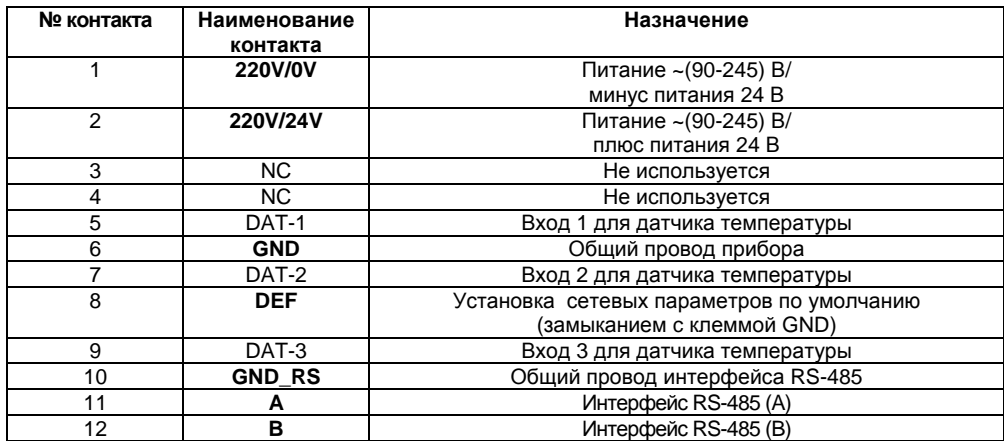

#### **Таблица 3.1 – Назначение контактов клеммной колодки прибора**

## 4 Работа с прибором

<span id="page-18-0"></span>Считывание, изменение и запись параметров прибора осуществляется с помощью программы «Конфигуратор М110».

## 4.1 Программа «Конфигуратор М110»

<span id="page-18-1"></span>Информация о работе с программой «Конфигуратор М110» представлена в руководстве пользователя на диске, поставляемом в комплекте с прибором.

## 4.2 Настройка конфигурации прибора

<span id="page-18-2"></span>При настройке конфигурации прибора необходимо установить требуемые для дальнейшей работы Сетевые параметры прибора (Скорость обмена данными, Базовый адрес прибора и т.д.).

Параметры изменяются путем двойного клика левой кнопкой манипулятора «мышь» и последующего ввода значения требуемого параметра в колонке «Значение».

Для записи параметров в прибор следует выполнить следующие действия.

Для измерения показателя рН:

- установить «Измеряемый параметр» - pH;

- установить «Тип температурного датчика»;

- «Тип термокомпенсации»: «авто» для датчиков Pt100/1000 или «ручная» при отсутствии температурного датчика.

- при ручной термокомпенсации - установить параметр «Температура режима ручной термокомпенсации. <sup>o</sup>С» в значение, соответствующее температуре измеряемой среды;

- установить параметры электродной системы: «Координата  $E_n$  изопотенциальной точки, мВ» и «Координата рН, изопотенциальной точки, рН»,

Для измерения ОВП:

установить «Измеряемый параметр» - ОВП;

−установить параметры электродной системы: «Координата Е<sub>и</sub> изопотенциальной точки, мВ» и «Координата pH<sub>и</sub> изопотенциальной точки, pH».

При измерении ОВП возможно измерение температуры контролируемой среды, подключив температурный датчик (см. измерение показателя pH).

Для записи одного параметра – нажатием правой кнопки манипулятора «мышь» на измененном параметре (подсвечен зеленым цветом), вызвать меню <sup>и</sup> выбрать левой кнопкой пункт «Записать параметр».

При изменении нескольких параметров – нажатием правой кнопки манипулятора «мышь» на названии ветви с измененными параметрами вызвать меню <sup>и</sup> выбрать левой кнопкой пункт «Записать только измененные».

Более подробно см. Руководство пользователя на диске из комплекта поставки прибора.

#### **4.3 Восстановление заводских сетевых настроек прибора**

<span id="page-19-0"></span>Восстановление заводских сетевых настроек прибора используется при восстановлении связи между компьютером <sup>и</sup> прибором при утере информации <sup>о</sup> заданных значениях сетевых параметров прибора.

Для восстановления заводских сетевых настроек прибора необходимо выполнить следующие действия:

− отключить питание прибора;

− установить проволочную перемычку **JP1** на верхней клеммной колодке между клеммами **DEF и GND** (см. рисунки 6.1, 6.2);

 включить питание, при этом прибор перестроится на заводские значения сетевых параметров, но в его памяти сохраняются ранее установленные значения сетевых параметров;

**Внимание!** Напряжение на соседних клеммах прибора опасно для жизни! Прикосновение <sup>к</sup> ним при неотключенном напряжении питания прибора недопустимо.

− запустить программу «Конфигуратор М110»;

− <sup>в</sup> окне установки связи задать значения заводских сетевых параметров (<sup>в</sup> соответствии <sup>с</sup> данными таблицы 4.1) или нажать кнопку **«Заводские сетевые настройки»**. Связь <sup>с</sup> прибором установится <sup>с</sup> заводскими значениями сетевых параметров;

− считать значения сетевых параметров прибора, выбрав команду **Прибор | Считать все параметры** или открыв папку «Сетевые параметры»;

 зафиксировать на бумаге значения сетевых параметров прибора, которые были считаны (или перестроить прибор на требуемые сетевые параметры);

- − закрыть программу «Конфигуратор М110»;
- − отключить питание прибора;

− снять ранее установленную проволочную перемычку **JP1** на верхней клеммной колодке между клеммами **DEF и GND**;

включить питание прибора <sup>и</sup> запустить программу «Конфигуратор М110»;

 установить зафиксированные ранее значения параметров <sup>в</sup> **Окне установки связи <sup>с</sup> прибором**;

 нажать кнопку **«Установить связь»** <sup>и</sup> проверить наличие связи <sup>с</sup> прибором, выбрав команду **Прибор | Проверить связь <sup>с</sup> прибором.**

## **Таблица 4.1 – Заводские значения сетевых параметров прибора**

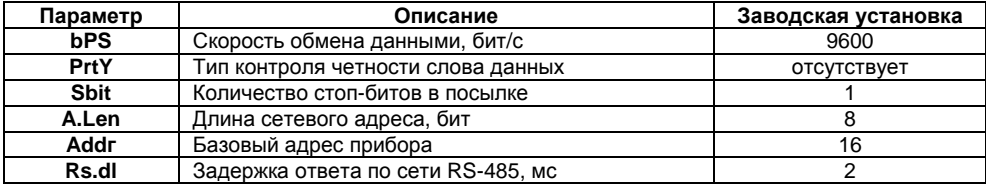

## **5 Меры безопасности**

<span id="page-22-0"></span>По способу защиты от поражения электрическим током прибор соответствует классу II по ГОСТ 12.2.007.0-75.

При эксплуатации <sup>и</sup> техническом обслуживании необходимо соблюдать требования ГОСТ 12.3.019-80, «Правил эксплуатации электроустановок потребителей» <sup>и</sup> «Правил охраны труда при эксплуатации электроустановок потребителей».

При эксплуатации прибора открытые контакты клеммника находятся под напряжением, опасным для жизни человека. Установку прибора следует производить <sup>в</sup> специализированных шкафах, доступ внутрь которых разрешен только квалифицированным специалистам.

Любые подключения <sup>к</sup> прибору <sup>и</sup> работы по его техническому обслуживанию производить только при отключенном питании прибора <sup>и</sup> подключенных <sup>к</sup> нему устройств.

Не допускается попадание влаги на контакты выходных разъемов и внутренние элементы прибора.

**Внимание!** Запрещается использование прибора при наличии <sup>в</sup> атмосфере кислот, щелочей, масел <sup>и</sup> иных агрессивных веществ.

## **6 Монтаж <sup>и</sup> подключение прибора**

<span id="page-23-0"></span>Перед установкой прибора осуществляется подготовка посадочного места <sup>в</sup> шкафу электрооборудования. Конструкция шкафа должна обеспечивать защиту прибора от попадания в него влаги, грязи и посторонних предметов;

Прибор укрепляется на DIN-рейке или на внутренней стенке щита.

<span id="page-23-1"></span>При размещении прибора следует помнить, что при эксплуатации открытые контакты клемм находятся под напряжением, опасным для человеческой жизни.

Доступ внутрь таких шкафов разрешен только квалифицированным специалистам.

### **6.1 Монтаж внешних связей**

#### **6.1.1 Общие требования**

Питание прибора от сети переменного тока следует осуществлять от сетевого фидера, не связанного непосредственно <sup>с</sup> питанием мощного силового оборудования. Во внешней цепи рекомендуется установить выключатель, обеспечивающий отключение прибора от сети. Питание каких-либо устройств от сетевых контактов прибора запрещается.

Питание прибора от источника постоянного тока 24 В следует осуществлять от локального источника питания подходящей мощности, установленного <sup>в</sup> том же шкафу электрооборудования, <sup>в</sup> котором устанавливается прибор.

Связь прибора по интерфейсу RS-485 выполнять по двухпроводной схеме. Длина линии связи должна быть не более 1200 метров. Подключение следует осуществлять экранированной витой парой проводов, соблюдая полярность. Провод А подключается <sup>к</sup> выводу А прибора, аналогично соединяются между собой выводы В. Экран кабеля рекомендуется подключать <sup>к</sup> клемме GND\_RS прибора (см. рисунок 6.2). Подключение необходимо производить при отключенном питании обоих устройств. Рекомендуемый тип кабеля – КИПЭВ 1×2×0,6.

Для обеспечения надежности электрических соединений рекомендуется использовать кабели с медными жилами, сечением не более 0,75 мм<sup>2</sup>, концы которых перед подключением следует зачистить <sup>и</sup> залудить. Зачистку жил кабелей необходимо выполнять <sup>с</sup> таким расчетом, чтобы срез изоляции плотно прилегал <sup>к</sup> клеммной колодке, т.е. чтобы оголенные участки провода не выступали за ее пределы.

#### **6.1.2 Подключение прибора**

Подключение прибора производится следующим образом.

Готовятся кабели для соединения прибора <sup>с</sup> электродной системой, источником питания <sup>и</sup> интерфейсом RS-485. Прибор подключается по схемам, приведенным на рисунках 6.1, 6.2, <sup>с</sup> соблюдением следующей последовательности операций:

- −прибор подключается <sup>к</sup> источнику питания (клеммы 220V/24V, 220V/0V);
- − подключаются кабели электродной системы (Изм. электрод, Всп. электрод);
- −термометр сопротивления подключается <sup>к</sup> клеммам DAT-1, DAT-2, DAT-3);
- −подключаются линии интерфейса RS-485 (клеммы А <sup>и</sup> В, GND\_RS);
- −подается питание на прибор.

**Примечание –** Металлический корпус разъёма «Изм. электрод» <sup>и</sup> разъём «Всп. электрод (сравнения)» внутри прибора соединены перемычкой <sup>и</sup> являются одной электрической цепью. Комбинированный электрод подключается <sup>к</sup> разъёму «Изм. электрод».

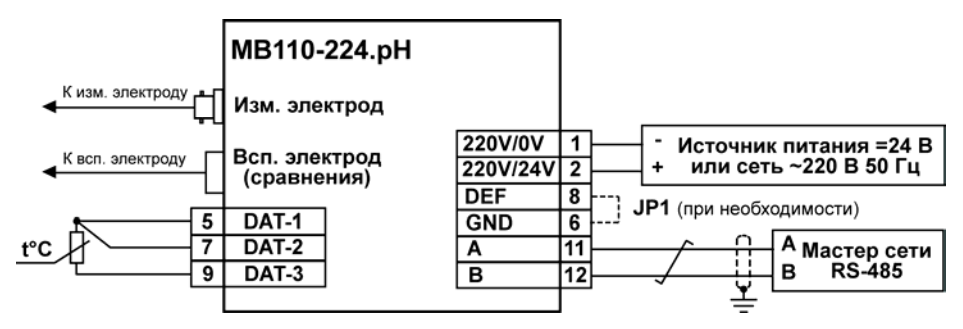

**Рисунок 6.1– Подключение <sup>к</sup> прибору внешних устройств <sup>с</sup> применением трёхпроводной схемы подключения к датчику температуры и использованием измерительного и вспомогательного электродов**

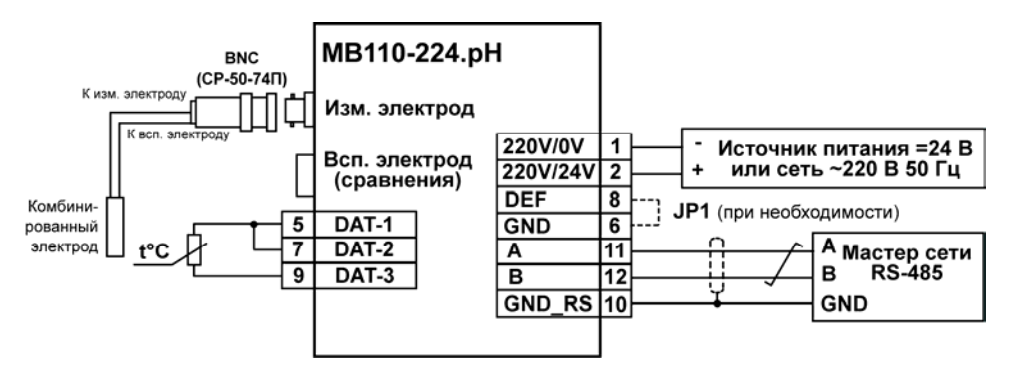

**Рисунок 6.2 – Подключение <sup>к</sup> прибору внешних устройств <sup>с</sup> применением двухпроводной схемы подключения <sup>к</sup> датчику температуры <sup>и</sup> использованием комбинированного электрода**

## **6.2 Отсоединение клемм прибора**

<span id="page-26-0"></span>Конструкция клемм прибора позволяет осуществить оперативный демонтаж прибора без отсоединения подключенных <sup>к</sup> нему внешних линий связи <sup>в</sup> целях проведения технического обслуживания или поверки. Последовательность демонтажа прибора следующая:

обесточиваются все линии связи, подходящие <sup>к</sup> прибору, <sup>в</sup> <sup>т</sup>.ч. линии питания;

 вывинчиваются крепежные винты по краям обеих клеммных колодок прибора (у каждой колодки по два винта);

 съемная часть каждой из колодок отделяется от прибора вместе <sup>с</sup> подключенными внешними линиями связи при помощи отвертки или другого подходящего инструмента (отсоединение клеммных колодок представлено <sup>в</sup> Приложении Д);

прибор снимается <sup>с</sup> DIN-рейки (или отвинчивается от внутренней стенки шкафа).

#### **6.3 Помехи и методы их подавления**

На работу прибора могут оказывать влияние внешние помехи:

<span id="page-27-0"></span>− помехи, возникающие под действием электромагнитных полей (электромагнитные помехи), наводимые на сам прибор <sup>и</sup> на линии связи прибора <sup>с</sup> датчиком;

помехи, возникающие <sup>в</sup> питающей сети.

Для уменьшения влияния электромагнитных помех необходимо выполнять приведенные ниже рекомендации:

 при прокладке длину кабеля <sup>к</sup> датчику следует по возможности уменьшать <sup>и</sup> выделять его <sup>в</sup> самостоятельную трассу, отделенную от силовых кабелей;

 обеспечить надежное экранирование сигнальных линий; <sup>в</sup> качестве экранов могут быть использованы как специальные кабели <sup>с</sup> экранирующими оплетками, так <sup>и</sup> заземленные металлические трубы подходящего диаметра; экранирующие оплетки кабелей следует электрически изолировать от внешнего оборудования на протяжении всей трассы <sup>и</sup> подсоединять <sup>к</sup> заземленному контакту щита управления только <sup>с</sup> одного конца кабеля;

− подсоединение экранирующей оплетки кабеля <sup>к</sup> заземленному контакту на обоих концах кабеля не рекомендуется, т.к. при этом резко снижается помехоустойчивость прибора от появления выравнивающих токов из-за разных потенциалов заземляющих контактов;

− прибор рекомендуется устанавливать <sup>в</sup> металлическом шкафу, внутри которого не должно быть никакого силового оборудования; корпус шкафа должен быть заземлен.

Для уменьшения **помех, возникающих <sup>в</sup> питающей сети,** следует выполнять следующие рекомендации:

−подключать прибор <sup>к</sup> питающей сети отдельно от силового оборудования;

− при монтаже системы, <sup>в</sup> которой работает прибор, следует учитывать правила организации эффективного заземления <sup>и</sup> прокладки заземленных экранов;

− все заземляющие линии и экраны прокладывать по схеме «звезда», при этом необходимо обеспечить хороший контакт <sup>с</sup> заземляемым элементом;

заземляющие цепи выполнять проводами максимально возможного сечения;

 устанавливать фильтры сетевых помех (например, ОВЕН БСФ) <sup>в</sup> линиях питания прибора;

устанавливать искрогасящие фильтры <sup>в</sup> линиях коммутации силового оборудования.

## **7 Техническое обслуживание**

<span id="page-29-0"></span>Обслуживание прибора при эксплуатации состоит из технического осмотра. При выполнении работ по техническому обслуживанию пользователь должен соблюдать меры безопасности.

Технический осмотр прибора проводится обслуживающим персоналом не реже одного раза <sup>в</sup> 6 месяцев <sup>и</sup> включает <sup>в</sup> себя выполнение следующих операций:

− очистку корпуса прибора, <sup>а</sup> также его клеммных колодок от пыли, грязи <sup>и</sup> посторонних предметов;

проверку качества крепления прибора на DIN-рейке или на стене;

−проверку качества подключения внешних связей.

Обнаруженные при осмотре недостатки следует немедленно устранить.

## <span id="page-29-1"></span>**8 Маркировка**

На корпус прибора наносятся:

- −наименование или условное обозначение прибора;
- −степень защиты по ГОСТ 14254;
- род питающего тока и напряжение питания;
- потребляемая мощность;
- −класс защиты от поражения электрическим током по ГОСТ 12.2.007.0;
- −заводской номер прибора <sup>и</sup> год выпуска;
- −товарный знак.

На потребительскую тару наносятся:

- −наименование прибора;
- −заводской номер прибора <sup>и</sup> год выпуска.

## **9 Транспортирование <sup>и</sup> хранение**

<span id="page-30-0"></span>9.1 Приборы транспортируются <sup>в</sup> закрытом транспорте любого вида. Крепление тары <sup>в</sup> транспортных средствах должно производиться согласно правилам, действующим на соответствующих видах транспорта.

9.2 Условия транспортирования должны соответствовать условиям 5 по ГОСТ 15150-69 при температуре окружающего воздуха от минус 25 до +55 °С <sup>с</sup> соблюдением мер защиты от ударов <sup>и</sup> вибраций.

9.3 Перевозку осуществлять <sup>в</sup> транспортной таре поштучно или <sup>в</sup> контейнерах.

9.4 Условия хранения <sup>в</sup> таре на складе изготовителя <sup>и</sup> потребителя должны соответствовать условиям 1 по ГОСТ 15150-69. В воздухе не должны присутствовать агрессивные примеси.

Приборы следует хранить на стеллажах**.** 

## <span id="page-31-0"></span>**10 Комплектность**

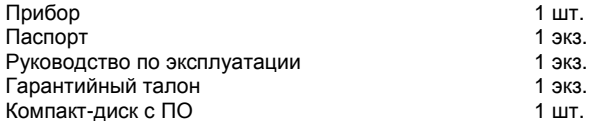

**Примечание** – Изготовитель оставляет за собой право внесения дополнений <sup>в</sup> комплектность изделия. Полная комплектность указывается <sup>в</sup> паспорте на прибор.

## **11 Гарантийные обязательства**

<span id="page-31-1"></span>11.1 Изготовитель гарантирует соответствие прибора требованиям ТУ при соблюдении условий эксплуатации, транспортирования, хранения <sup>и</sup> монтажа.

11.2 Гарантийный срок эксплуатации 24 месяца со дня продажи.

11.3 В случае выхода прибора из строя <sup>в</sup> течение гарантийного срока при соблюдении пользователем условий эксплуатации, транспортирования, хранения <sup>и</sup> монтажа предприятие изготовитель обязуется осуществить его бесплатный ремонт или замену.

11.4 Порядок передачи изделия <sup>в</sup> ремонт содержатся <sup>в</sup> паспорте <sup>и</sup> <sup>в</sup> гарантийном талоне.

## **Приложение А. Габаритный чертеж**

<span id="page-32-0"></span>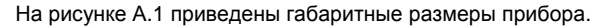

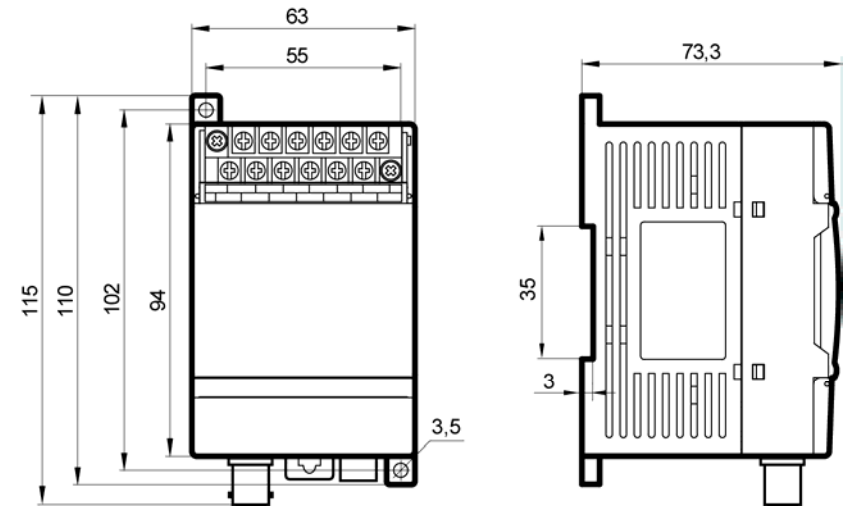

**Рисунок А.1 – Габаритный чертеж прибора**

## **Приложение Б. Общие сведения <sup>о</sup> протоколах обмена RS-485**

## <span id="page-33-0"></span>**Б.1 Параметры протокола ОВЕН, индексация параметров**

Параметры <sup>в</sup> приборе разделяются на две группы: конфигурационные <sup>и</sup> оперативные.

**Конфигурационные параметры** – это параметры, определяющие конфигурацию прибора, значения, которым пользователь присваивает <sup>с</sup> помощью программы-конфигуратора.

Конфигурационными параметрами настраивается структура прибора, определяются сетевые настройки <sup>и</sup> <sup>т</sup>. д.

Значения конфигурационных параметров хранятся <sup>в</sup> энергонезависимой памяти прибора <sup>и</sup> сохраняются при выключении питания.

При записи новых конфигурационных параметров <sup>в</sup> прибор, до подачи команд «Aply» или «Init» (см. Приложение В), параметры не считаются актуальными. При попытке чтения конфигурационных параметров всегда возвращаются текущие реальные значения.

**Оперативные параметры** – это данные, которые прибор передает <sup>в</sup> сеть RS-485. Оперативные параметры отражают текущее состояние регулируемой системы.

Каждый параметр имеет имя, состоящее из латинских букв (до четырех), которые могут быть разделены точками, <sup>и</sup> название. Например, «Длина сетевого адреса» **A.Len**, где «Длина сетевого адреса» – название, **A.Len** – имя.

## **Б.2 Базовый адрес прибора <sup>в</sup> сети RS-485**

Каждый прибор <sup>в</sup> сети RS-485 должен иметь свой уникальный базовый адрес.

#### **Адресация <sup>в</sup> протоколе ОВЕН**

Длина базового адреса определяется параметром **A.Len** при задании сетевых настроек. В адресе может быть 8 либо 11 бит. Соответственно, диапазон значений базового адреса при 8 битной адресации – от 0 до 254, <sup>а</sup> при 11-битной адресации – от 0 до 2039.

В протоколе ОВЕН предусмотрены широковещательные адреса, при 8-битной адресации – 255, <sup>а</sup> при 11-битной адресации – от 2040 до 2047.

Базовый адрес прибора задается <sup>в</sup> программе **«Конфигуратор М110»** (параметр **Addr**).

По умолчанию прибор имеет Базовый адрес – 16.

#### **Адресация <sup>в</sup> протоколе ModBus**

Диапазон значений базового адреса <sup>в</sup> протоколе ModBus – от 1 до 247.

Широковещательный адрес <sup>в</sup> протоколе ModBus – 0.

#### **Адресация <sup>в</sup> протоколе DCON**

Диапазон значений базового адреса <sup>в</sup> протоколе DCON – от 0 до 255.

## **Б.3 Мастер сети**

Для организации обмена данными <sup>в</sup> сети по интерфейсу RS-485 необходим **Мастер сети**. Основная функция **Мастера сети** – инициировать обмен данными между **Отправителем** <sup>и</sup> **Получателем данных**. Прибор не может быть **Мастером сети**, он выступает <sup>в</sup> роли **Получателя данных**.

В качестве **Мастера сети** можно использовать:

программируемые контроллеры ОВЕН ПЛК;

 ПК <sup>с</sup> подключенным преобразователем RS-232/RS-485 (например, ОВЕН АСЗ-М) или USB/RS-485 (например, ОВЕН АС4).

В протоколе ОВЕН предусмотрен только один **Мастер сети**.

## **Приложение В. Параметры прибора**

## <span id="page-35-0"></span>**В.1 Команды протокола ОВЕН**

#### **В.1.1 Общие параметры**

Общие параметры приведены <sup>в</sup> таблице В.1.

#### **Таблица В.1**

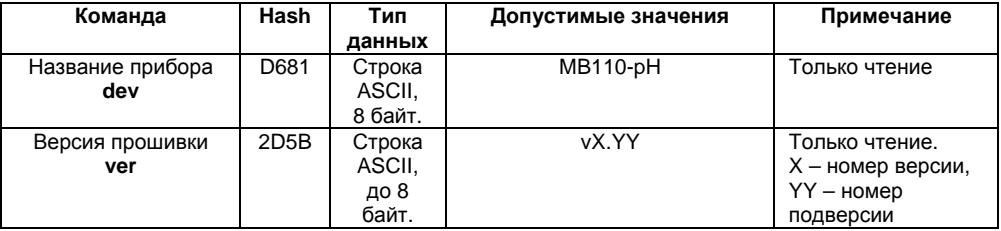

#### **В.1.2 Сетевые параметры**

Сетевые параметры приведены <sup>в</sup> таблице В.2. Все команды, кроме оговоренных особо, могут как прочитать данные из прибора, так <sup>и</sup> записать новые данные.

#### **Таблица В.2**

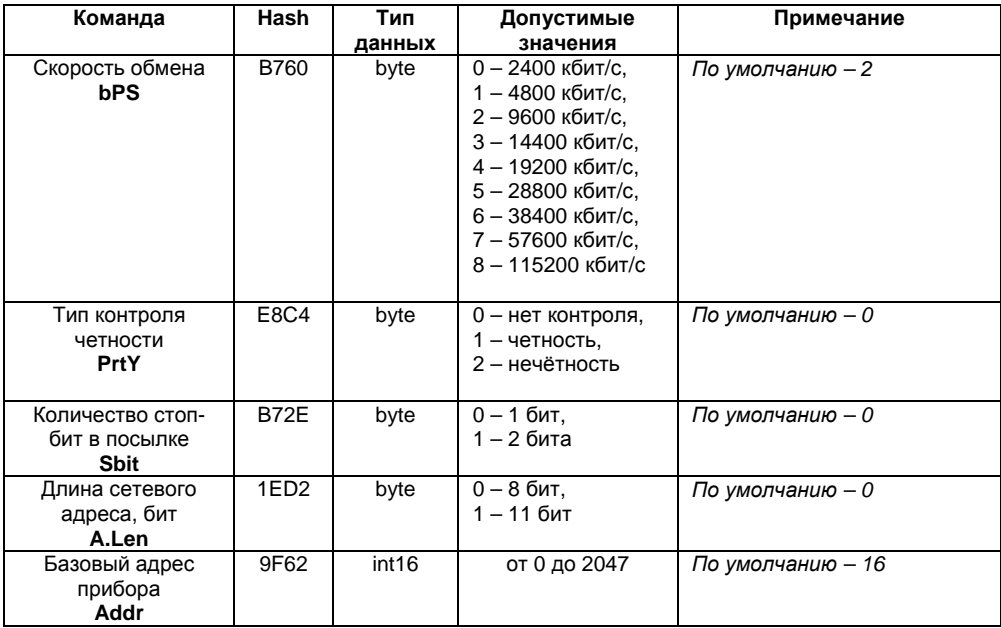

#### Окончание таблицы В.2

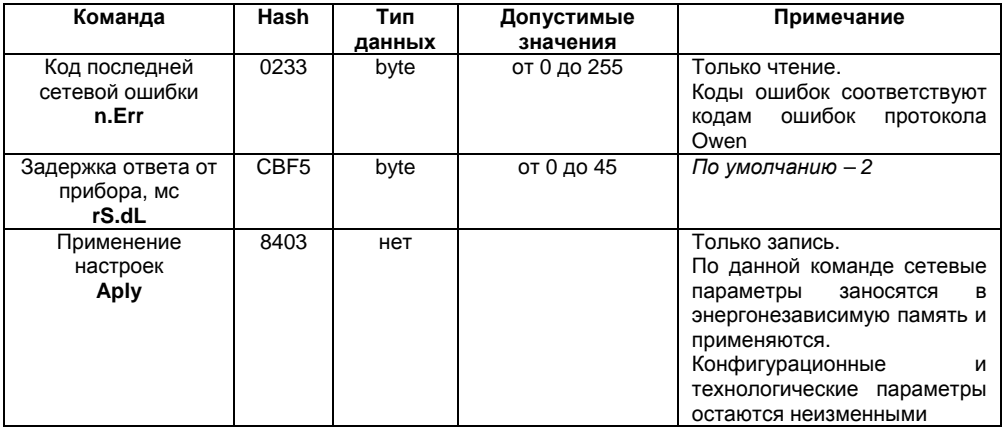

#### **В.1.3 Конфигурационные параметры**

Конфигурационные параметры приведены <sup>в</sup> таблице В.3.

#### **Таблица В.3**

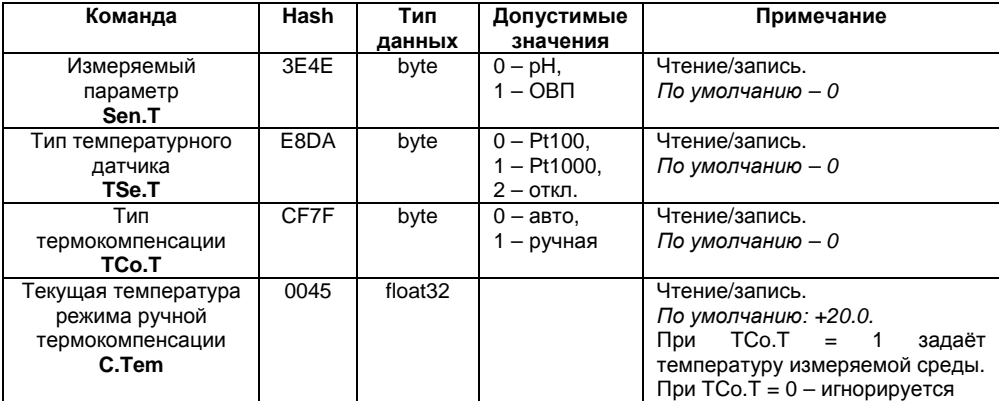

#### **Окончание таблицы В.3**

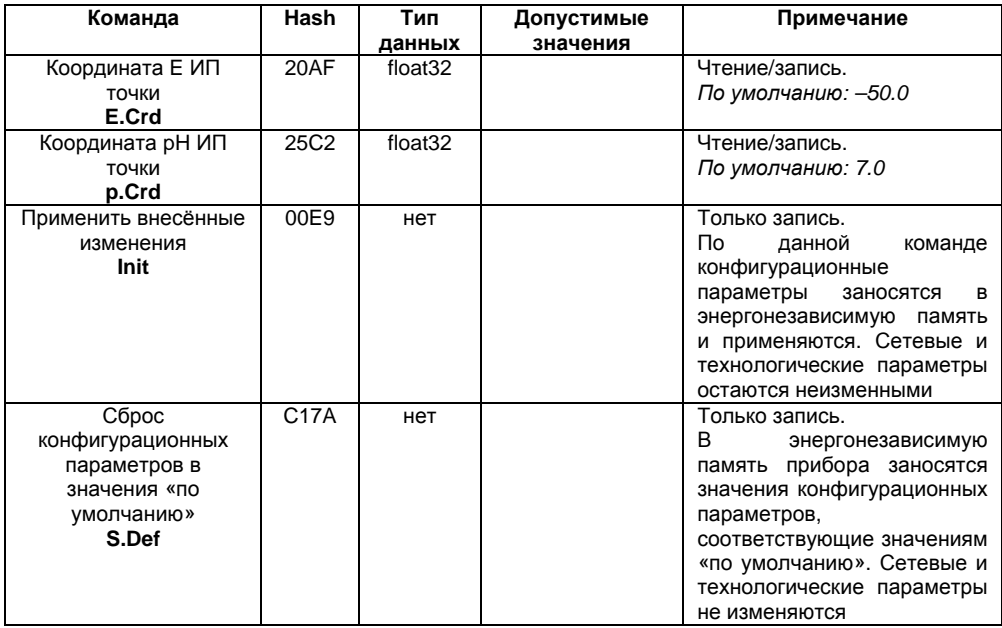

#### **В.1.4 Оперативные параметры**

Оперативные параметры приведены <sup>в</sup> таблице В.4. Все команды применяются только для чтения данных из прибора.

#### **Таблица В.4**

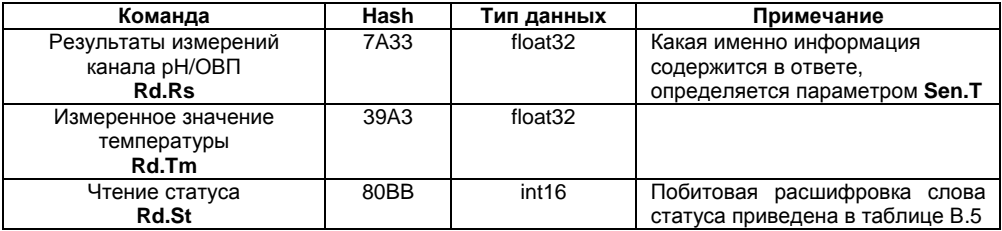

#### **Таблица В.5**

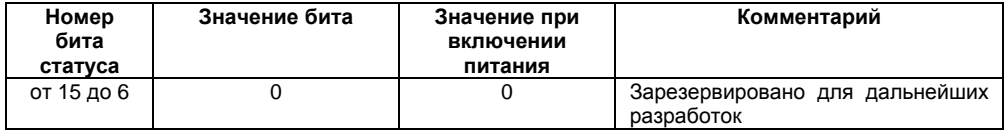

#### **Окончание таблицы В.5**

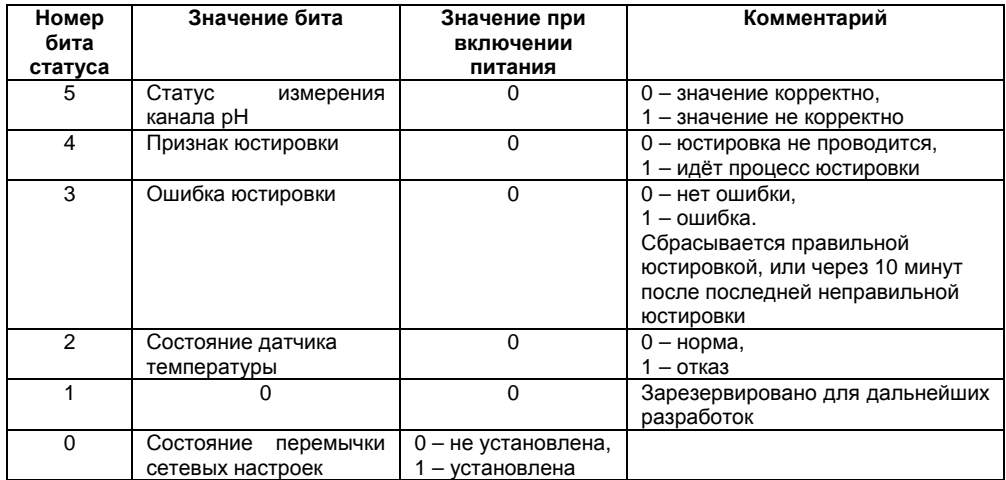

**В.1.5 Технологические параметры** Технологические параметры приведены <sup>в</sup> таблице В.6. Все команды используются только для записи.

#### **Таблица В.6**

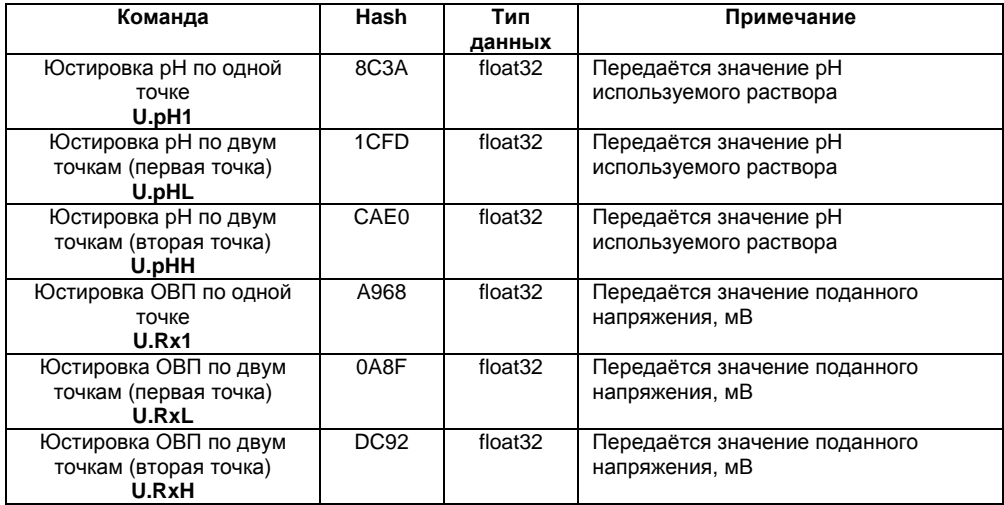

#### Окончание таблицы В.6

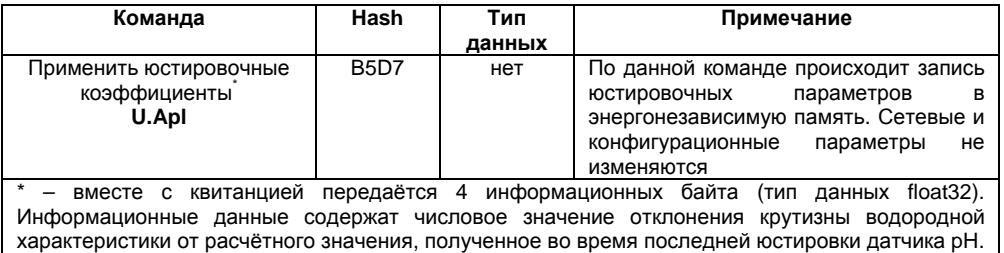

## В.2 Команды протокола ModBus

Для протокола ModBus реализованы следующие функции:

- 3 (Read holding registers) Получение значения одного или нескольких регистров;

 $-6$  (Preset single register)  $3a$ пись нового значения в регистр;

- 16 (Preset multiple registers) Установить новые значения нескольких последовательных регистров:

- 17 (report slave ID) чтение имени прибора и версии прошивки.

Диапазон допустимых адресов - от 1 до 247. Адрес 0 является широковещательным адресом и допускается к использованию только с командами записи. Квитанция на сообщение с широковещательным адресом отсутствует.

#### **В.2.1 Структура запроса <sup>и</sup> ответа функции 17**

**Запрос:** 

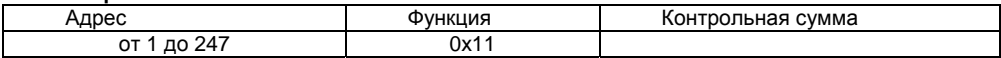

**Ответ:** 

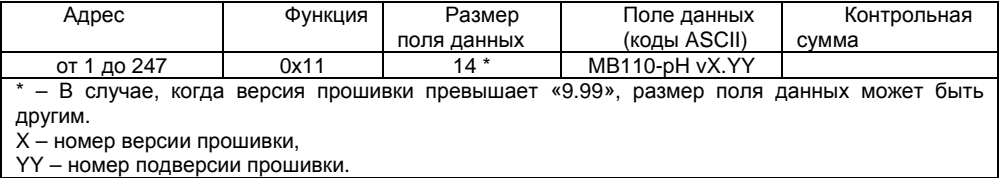

#### **В.2.2 Сетевые параметры**

Сетевые параметры приведены <sup>в</sup> таблице В.7. Все команды, кроме оговоренных особо, могут как прочитать данные из прибора, так <sup>и</sup> записать новые данные.

#### **Таблица В.7**

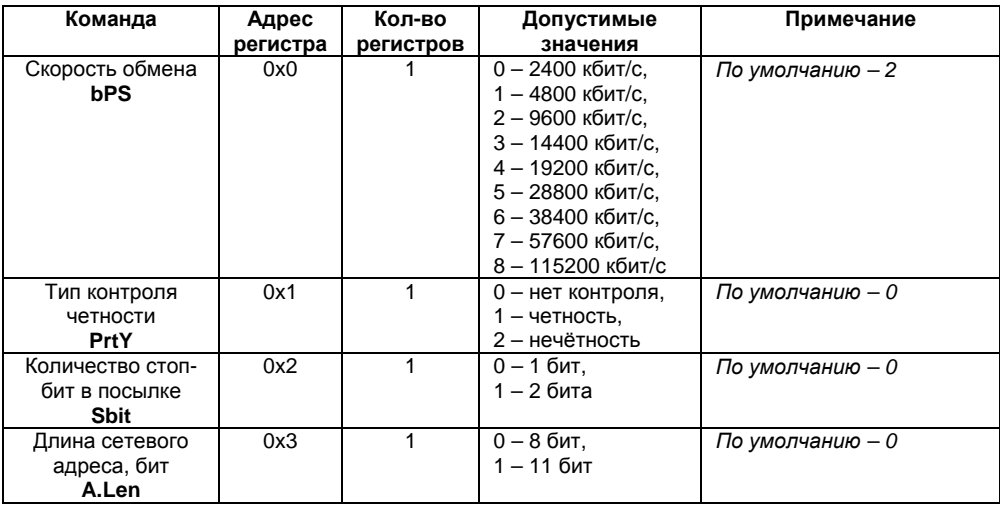

#### **Окончание таблицы В.7**

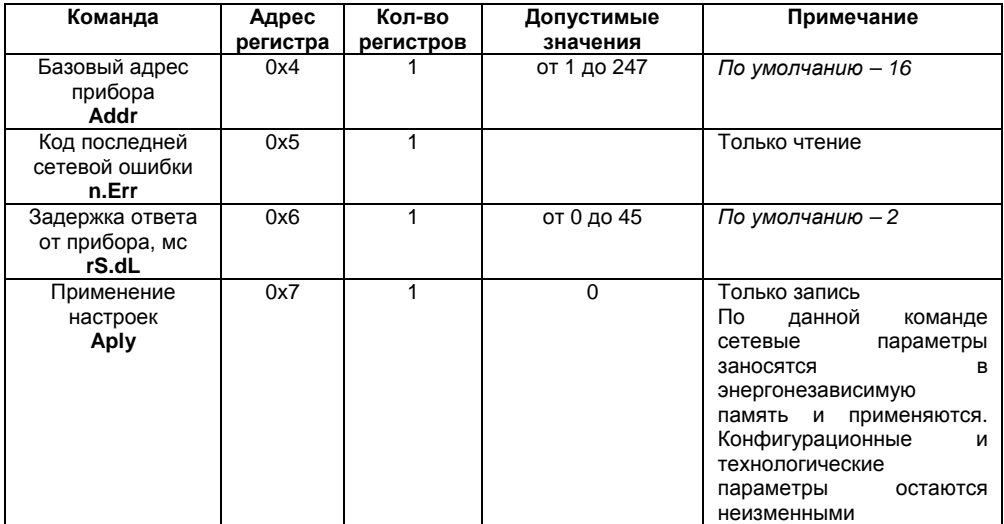

#### **В.2.3 Конфигурационные параметры**

Конфигурационные параметры приведены <sup>в</sup> таблице В.8.

#### **Таблица В.8**

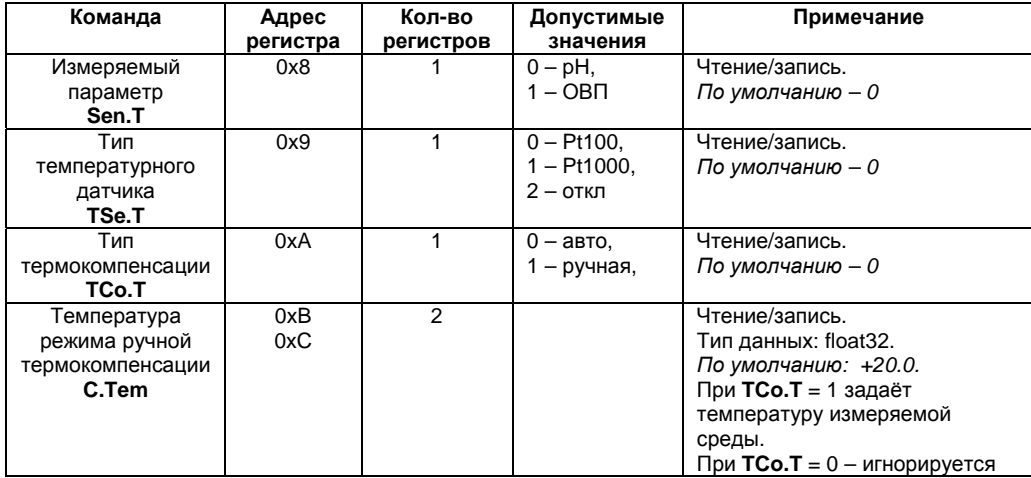

#### **Окончание таблицы В.8**

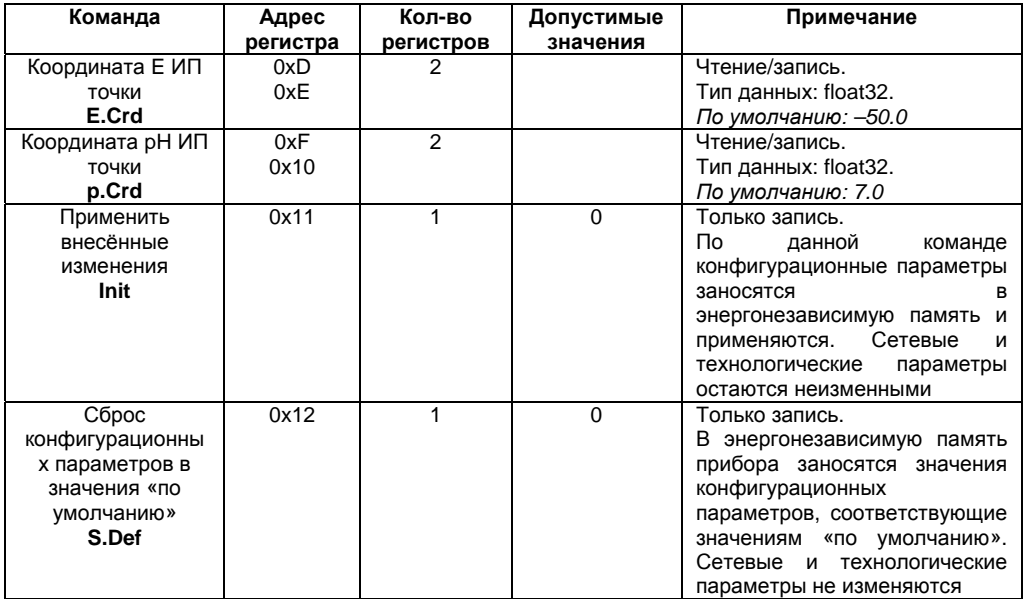

#### **В.2.4 Оперативные параметры**

Оперативные параметры приведены <sup>в</sup> таблице В.9. Все команды применяются только для чтения данных из прибора.

![](_page_49_Picture_161.jpeg)

#### **Таблица В.9**

**В.2.5 Технологические параметры** Технологические параметры приведены <sup>в</sup> таблице В.10.

#### **Таблица В.10**

![](_page_50_Picture_258.jpeg)

#### Окончание таблицы В.10

![](_page_51_Picture_47.jpeg)

## В.3 Команды протокола DCon

В.3.1 Считывание данных

#AA[CHK](cr), Посылка:

**AA** - адрес модуля, от 00 до FF, где

[CHK] - контрольная сумма,

(cr) - символ перевода строки (0x0D).

#### Ответ: >(данные)[CHK](cr),

(данные) - записанные подряд без пробелов результаты измерения в где десятичном представлении: Rd.Rs, Rd.Tm.

Длина записи об измерении равна девяти символам. На месте недостоверных данных передаётся значение (-999.9999).

## **Пример – > +100.2003+045.0000[CHK](cr).**

При синтаксической ошибке или ошибке <sup>в</sup> контрольной сумме нет никакого ответа.

## **В.3.2 Считывание имени прибора**

### **Посылка: \$AAM[CHK](cr),**

где **АА** – адрес модуля, от 00 до FF,

**[CHK]** – Контрольная сумма

**(cr)** – символ перевода строки (0х0D).

**Ответ: !АА(**имя прибора(8 символов)**)[CHK](cr).** 

## **Пример – !ААМВ110-pH[CHK](cr).**

При синтаксической ошибке или ошибке <sup>в</sup> контрольной сумме: никакого ответа.

#### **В.3.3 Считывание версии программы прибора**

**Посылка: \$AAF[CHK](cr),** 

где **АА** – адрес модуля, от 00 до FF,

**[CHK]** – Контрольная сумма,

**(cr)** – символ перевода строки (0х0D).

**Ответ: !АА(версия(5 символов))[CHK](cr).** 

## **Пример – !ААvX.YY[CHK](cr)**

При синтаксической ошибке или ошибке <sup>в</sup> контрольной сумме нет никакого ответа.

## **Приложение Г. Методика юстировки**

<span id="page-53-0"></span>Прибор предусматривает два вида юстировки:

- −юстировка ОВП по одной или двум точкам;
- юстировка показателя pH по одной или двум точкам;

**ВНИМАНИЕ!** Некорректная юстировка ОВП может привести <sup>к</sup> увеличенной погрешности измерения показателя pH.

Юстировка ОВП выполняется только при изготовлении прибора, <sup>а</sup> также <sup>в</sup> случаях отрицательных результатов поверки прибора (показателя pH). В остальных случаях выполнять такую юстировку не рекомендуется.

## **Г.1 Последовательность юстировки pH**

Г.1.1 Включить прибор <sup>в</sup> составе <sup>с</sup> применяемыми электродами <sup>и</sup> преобразователем интерфейсов (см. рисунок Г.1) <sup>и</sup> запустить на компьютере программу «**Конфигуратор М110**». Выполнить установку связи <sup>с</sup> прибором. Провести прогрев прибора не менее 5 минут.

![](_page_54_Figure_0.jpeg)

#### **Рисунок Г.1– Схема подключения прибора для проведения юстировки**

Г.1.2 При отсутствии подключенного датчика температуры необходимо:

−установить значение «Ручная» для параметра «Тип термокомпенсации»;

 установить значение, соответствующее температуре применяемого буферного раствора для параметра «Температура режима ручной термокомпенсации, С°».

При наличии подключенного датчика температуры требуется правильно выбрать тип этого датчика (Pt100 или Pt1000) при помощи параметра «Тип температурного датчика».

Г.1.3 В главном окне программы выбрать меню **Режимы программы | Юстировка.** Ввести код доступа **394** <sup>и</sup> нажать кнопку **«Продолжить».** 

Г.1.4 Убедиться <sup>в</sup> правильности установленных параметров («Тип температурного датчика», «Координата Е, изопотенциальной точки, мВ» и «Координата рН, изопотенциальной точки, pH»). Если параметры не верны, то установить корректные значения данных параметров.

Г.1.5 Выбрать тип юстировки **«Юстировка pH»**. Выбрать требуемое число точек юстировки и нажать кнопку **«Продолжить».** 

Г.1.6 Поместить электродную систему <sup>в</sup> буферный раствор. Ввести известное значение показателя pH данного буферного раствора <sup>в</sup> ячейку «Введите значение pH буферного раствора».

Дождаться устойчивых показаний <sup>в</sup> поле «Текущее значение pH» (показания данного параметра <sup>в</sup> течение 15 <sup>с</sup> изменяются не более 0.02 pH).

Нажать кнопку **«Продолжить».**

Г.1.7 При юстировке pH по двум точкам, повторить <sup>п</sup>. Г.1.6, поместив электродную систему во второй буферный раствор, предварительно промыв электроды <sup>в</sup> дистиллированной воде.

Г.1.8 При успешной юстировке нажать кнопку **«Сохранить»** для записи данных <sup>в</sup> прибор.

### **Г.2 Последовательность юстировки ОВП**

Г.2.1 Включить прибор <sup>в</sup> составе <sup>с</sup> применяемыми электродами <sup>и</sup> преобразователем интерфейсов (см. рисунок Г.1, температурный датчик не требуется) <sup>и</sup> запустить на компьютере программу «**Конфигуратор М110**». Выполнить установку связи <sup>с</sup> прибором. Провести прогрев прибора не менее 5 минут.

Г.2.2 В главном окне программы выбрать меню **Режимы программы | Юстировка.** Ввести код доступа **394** <sup>и</sup> нажать кнопку **«Продолжить».** 

Г.2.3 Убедиться <sup>в</sup> правильности установленных параметров («Тип температурного датчика», «Координата Е<sub>и</sub> изопотенциальной точки, мВ» и «Координата рН<sub>и</sub> изопотенциальной точки, pH»). Если параметры не верны, то установить корректные значения данных параметров.

Г.2.4 Выбрать тип юстировки **«Юстировка ОВП»**. Выбрать требуемое число точек юстировки <sup>и</sup> нажать кнопку **«Продолжить».** 

Г.2.5 Поместить электродную систему <sup>в</sup> буферный раствор. Ввести известное значение показателя ОВП данного буферного раствора <sup>в</sup> ячейку «Введите значение ОВП буферного раствора».

Дождаться устойчивых показаний <sup>в</sup> поле «Текущее значение ОВП, мВ» (показания данного параметра <sup>в</sup> течение 15 <sup>с</sup> изменяются не более 2 мВ).

Нажать кнопку **«Продолжить».**

Г.2.6 При юстировке ОВП по двум точкам, повторить <sup>п</sup>.Г.2.5, поместив электродную систему во второй буферный раствор.

Г.2.7 При успешной юстировке нажать кнопку **«Сохранить»** для записи данных <sup>в</sup> прибор.

**Примечание –** допускается выполнение юстировки ОВП последовательно подавая на вход прибора постоянное напряжение минус 1000 ± 1 мВ, <sup>а</sup> затем 1000 ± 1 мВ. Данные значения напряжений следует указывать <sup>в</sup> параметре «Введите значение ОВП буферного раствора».

## <span id="page-57-0"></span>**Приложение Д. Отделение клеммной колодки от прибора**

![](_page_57_Picture_1.jpeg)

**Рисунок Д.1 – Отделение клеммной колодки от прибора**

#### **Лист регистрации изменений**

<span id="page-58-0"></span>![](_page_58_Picture_54.jpeg)

![](_page_59_Picture_0.jpeg)

**Центральный офис:** 

**111024, Москва, 2я ул. Энтузиастов, д. 5, корп. 5**  Тел.: (495) 221-60-64 (многоканальный) Факс: (495) 728-41-45

**www.owen.ru Отдел сбыта: sales@owen.ru Группа тех. поддержки: support@owen.ru**

> **Рег. № 1828 Зак. №**